## **Kuali Build UMD NIH LRP Form Process**

The applicant is expected to initiate the UMD NIH LRP form in Kuali Build (KB); however, there is the option for the department administrator to initiate the form. If the applicant initiates, the form will then route to the department administrator. If initiated by the department administrator, the form will then route to the applicant.

After the form is completed by both the applicant and department administrator, it must be submitted for routing to the department chair. The department chair will receive an email notification when the form is routed to that approval stop. After the department chair reviews and approves, the IBO (ORA AD) will receive an email alerting them that the form is ready for review in KB.

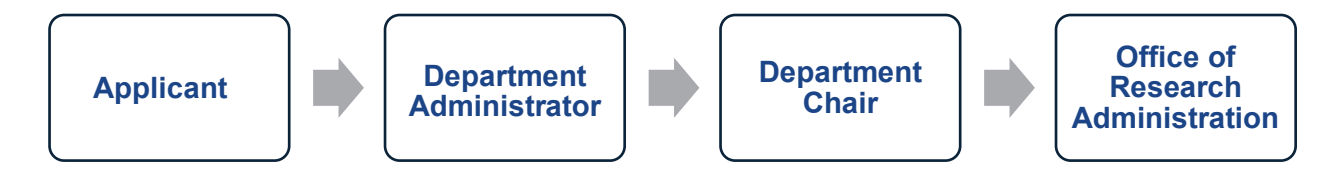

The IBO will review the form and then proceed with certifying in eRA Commons. The applicant will receive an email notification from NIH after the certification is submitted in eRA Commons. The IBO will approve the KB form after the certification is completed in eRA Commons. The applicant and department administrator will receive an email notification from KB after the form is approved.

*The process for initiating and submitting the KB form is as follows:*

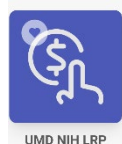

- 1. Select UMD NIH LRP from the KB Menu.
- 2. Select New (to initiate either New or Renewal Application).

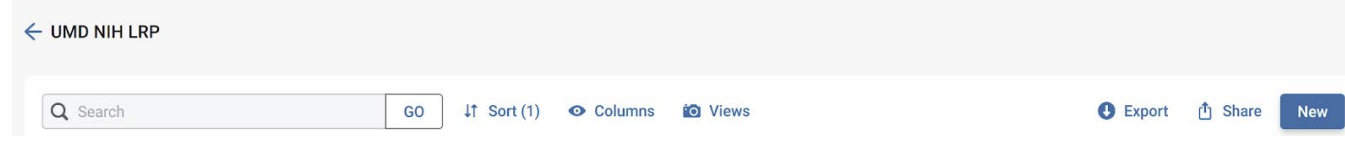

3. Complete *all* fields required in the form, including department administrator uploading supporting documentation to verify institutional salary. The KB form can be saved and returned to later to finish completing it.

4. Once the form is complete, click the blue Submit button in the upper right corner.

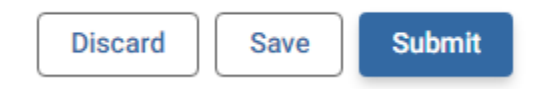

## *Form data requirements:*

At the top of the form, include Applicant's Name, Department Name, Applicant's Address, Department Administrator/Business Officer's Name, Department Chair Name, ASSIST Application Identifier, and Request Type (New or Renewal). If New is selected as the Request Type, the Citizenship field must be completed too.

The Certification Information fields require that the Fiscal Period and Institutional Salary information are entered, along with uploading an Earning Statement (e.g. PHR Screenshot). The department administrator must upload documentation that verifies the applicant's Institutional Base Salary. The Institutional Base Salary is the annual amount the applicant is paid for their appointment, whether the time is spent on research, teaching, patient care, or other activities; and excludes any income that the applicant may earn outside of their UMD duties.

The annivant's select and any annivable research funding are solely supported by at least ane of the following: a) A domestic non-profit foundation, non-profit professional

## The applicant must answer the form questions.

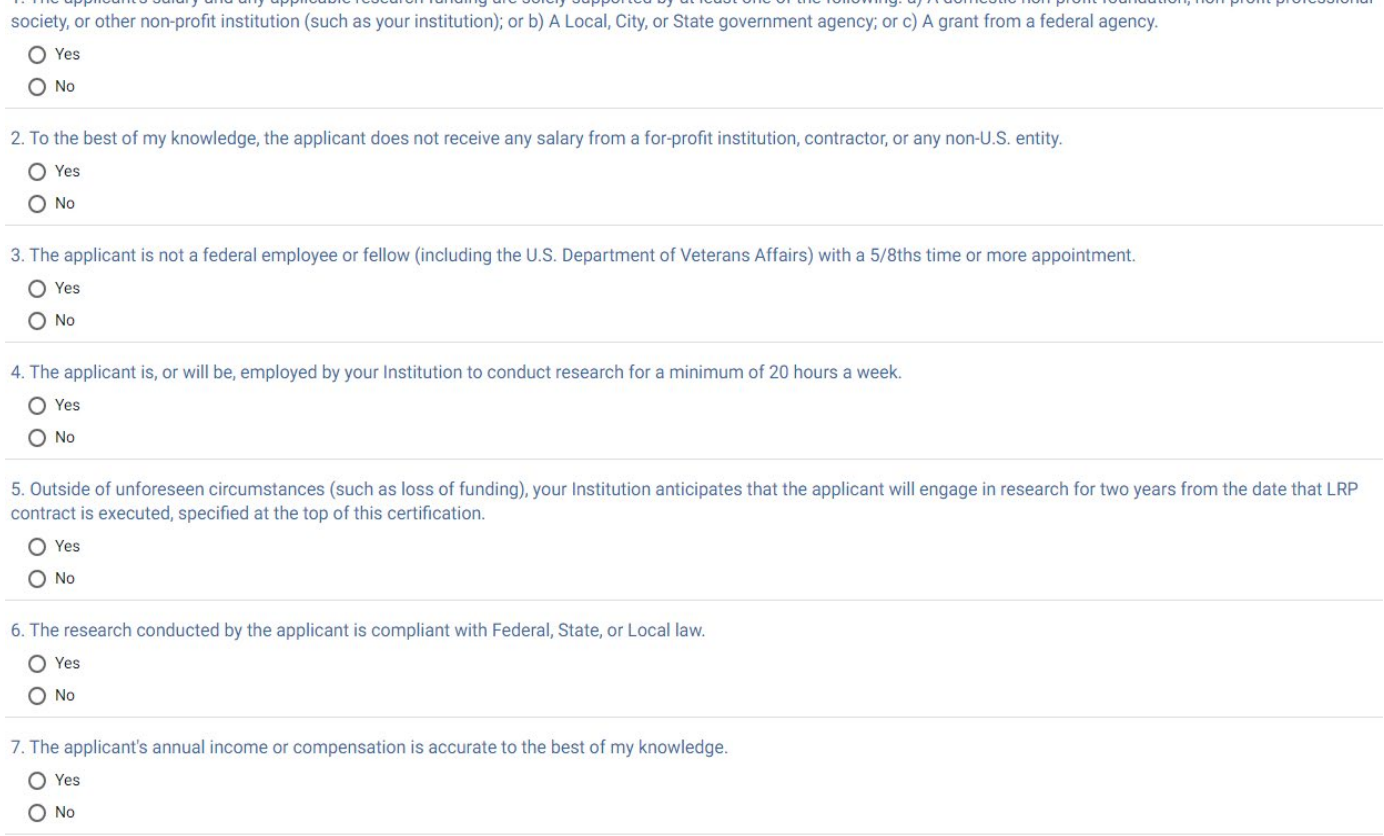

**The applicant must then click the checkbox to certify:** *I certify the accuracy/truthfulness of all of the above statements. I am aware that any false, fictitious, or fraudulent statements or claims may subject me to criminal, civil, or administrative penalties.*